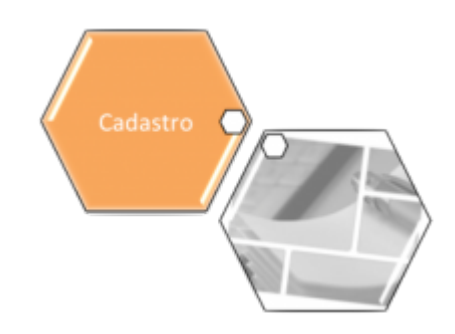

### **Manter Dados Censitários**

O objetivo desta funcionalidade é manter, atualizar ou remover um dado censitário do cadastro do sistema. Ela pode ser acessada via **Menu de sistema**, no caminho: **[GSAN](https://www.gsan.com.br/doku.php?id=ajuda:pagina_inicial) > [Cadastro](https://www.gsan.com.br/doku.php?id=ajuda:cadastro) > [Dados](https://www.gsan.com.br/doku.php?id=ajuda:dados_censitarios) [Censitários](https://www.gsan.com.br/doku.php?id=ajuda:dados_censitarios) > Manter Dados Censitários**.

Feito isso, o sistema visualiza a tela de filtro a seguir:

#### **Observação**

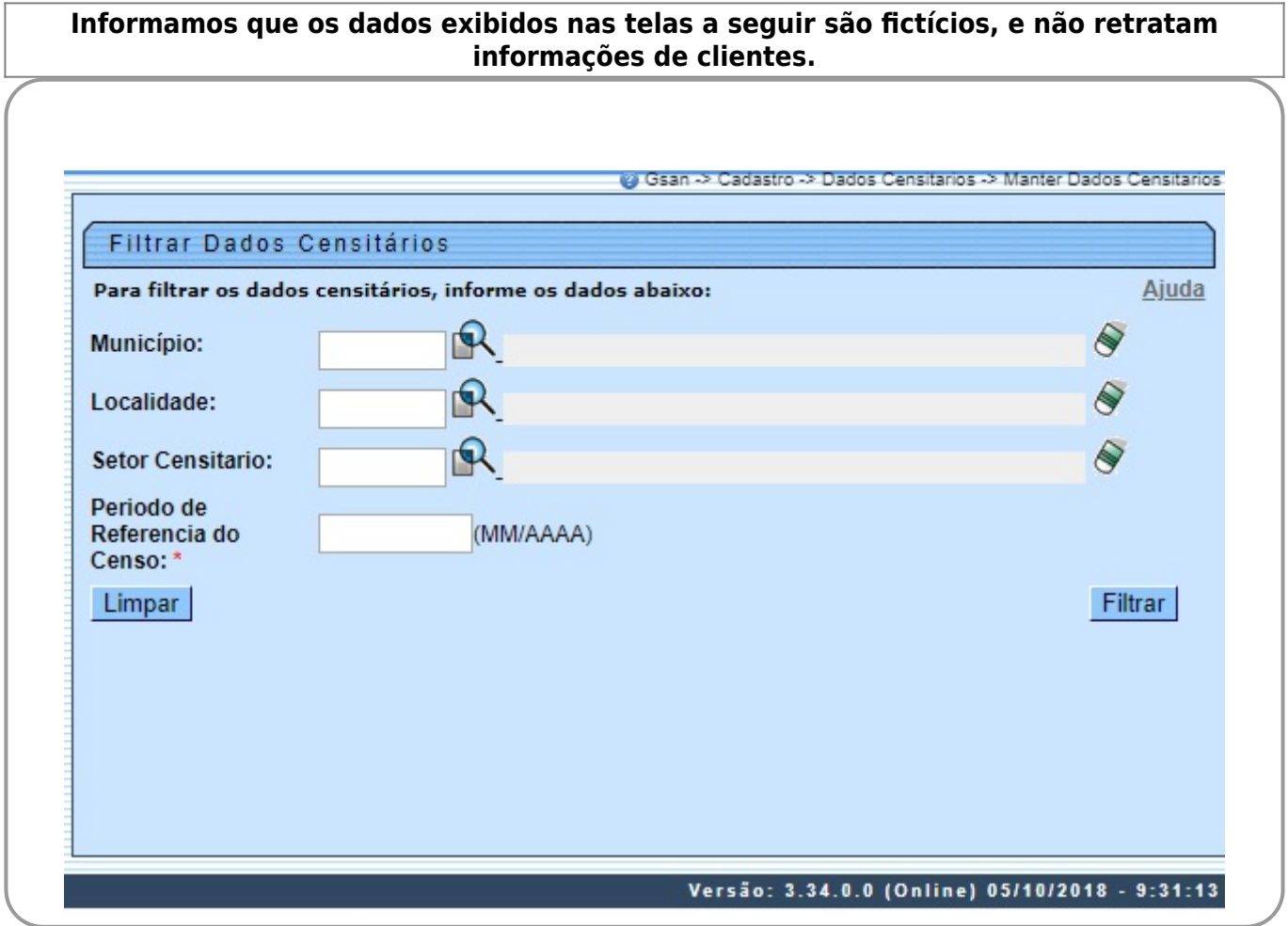

Acima, informe os campos que julgar necessários e clique em Filtrar . Note que é obrigatório filtrar pelo Periodo de **Referência do Censo**, no formado MM/AAAA. Feito isso, o sistema exibe a tela com o resultado da pesquisa:

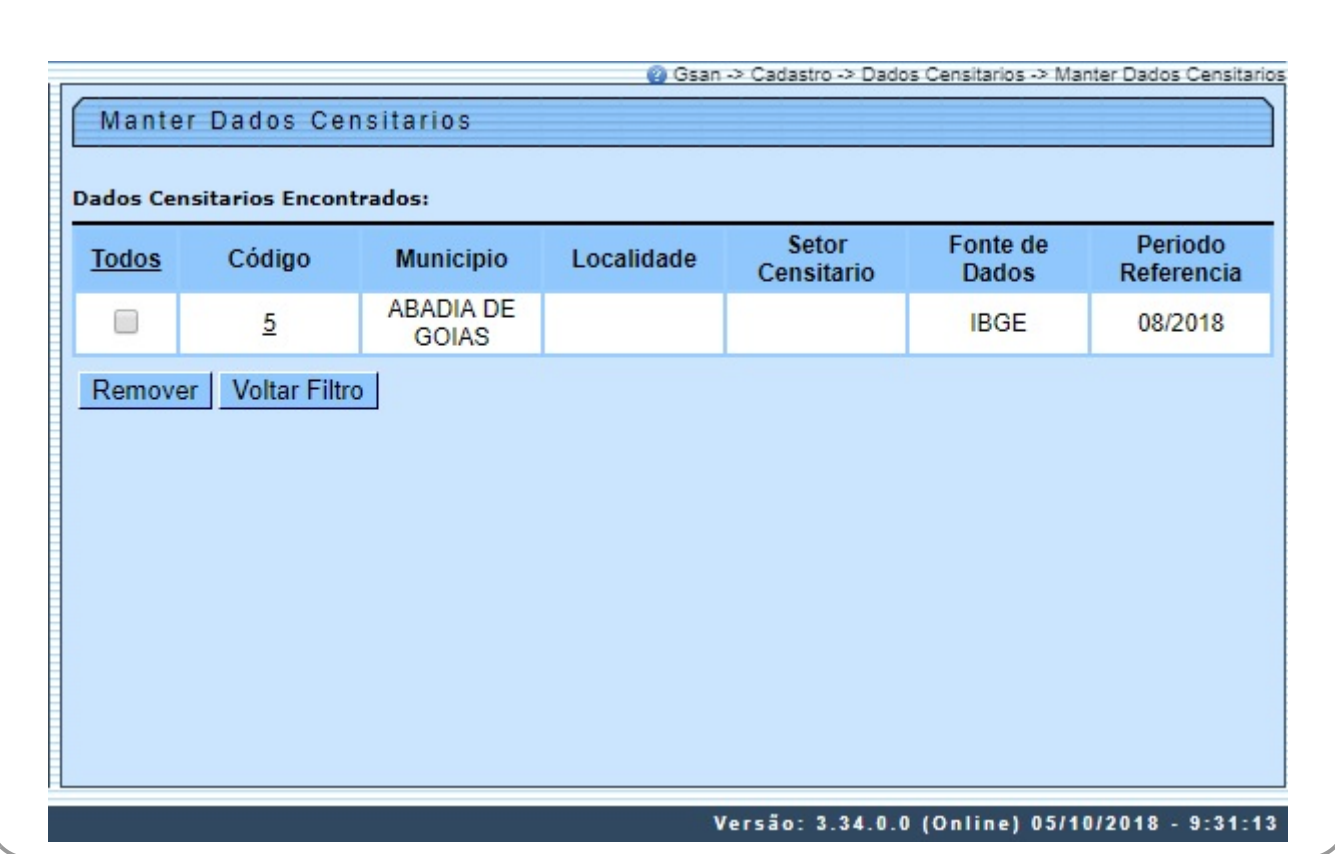

Acima, caso queira remover algum dado, clique no checkbox em branco ao lado dele ou em **Todos** para remover todos. Em seguida, clique em Remover |

Clicando no link do campo **Código**, o sistema visualiza a tela para que seja feita a atualização dos dados censitários:

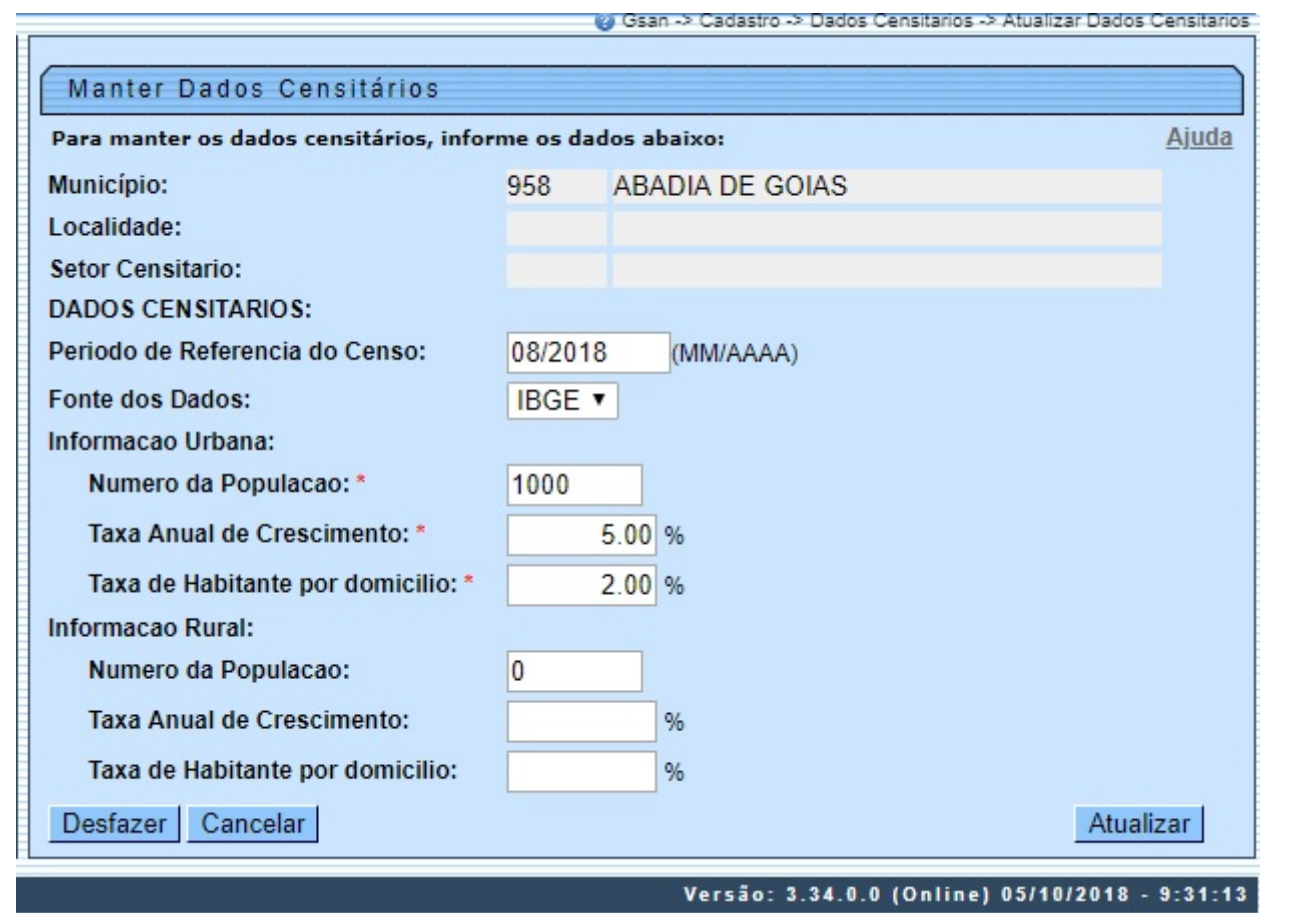

Agora altere os campos que julgar necessários e clique no botão **Atualizar** . Para detalhes sobre o preenchimento dos campos clique **[AQUI](#page-2-0)**.

**Atenção**: caso tente atualizar os dados de um setor censitário já atualizado durante a manutenção corrente, o sistema exibe a mensagem: Esse(s) registro(s) foi(ram) atualizado(s) ou removido(s) por outro usuário durante a operação. Realize uma nova manutenção.

### **Tela de Sucesso**

<span id="page-2-0"></span>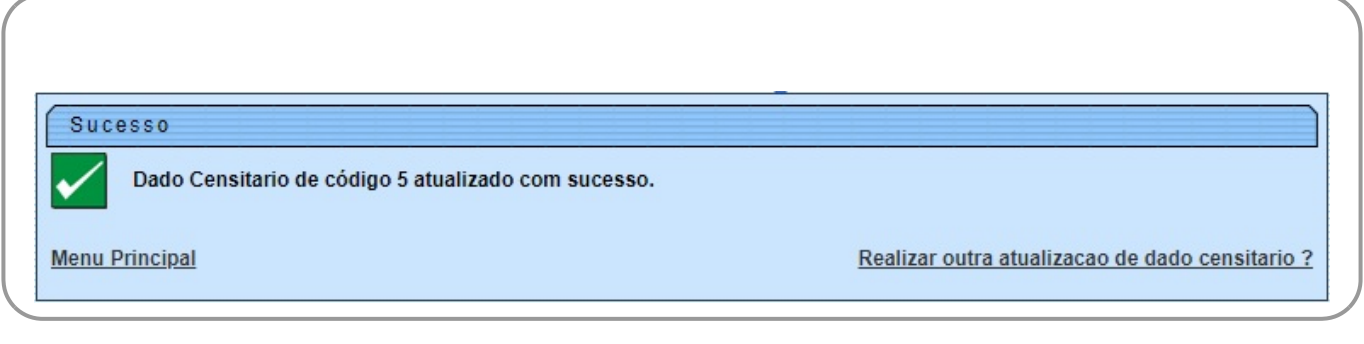

## **Preenchimento dos Campos**

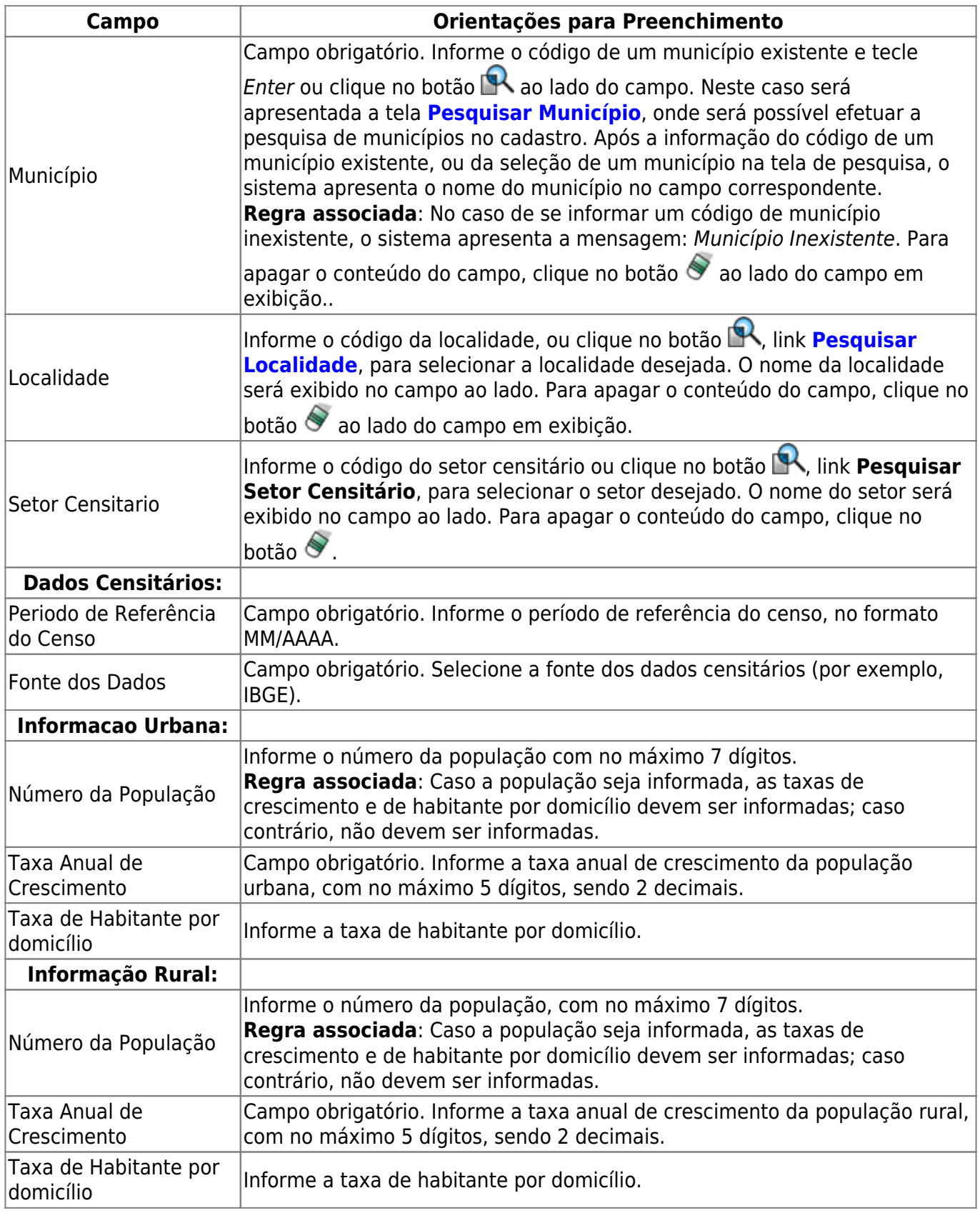

 $\pmb{\times}$ 

# **Funcionalidade dos Botões**

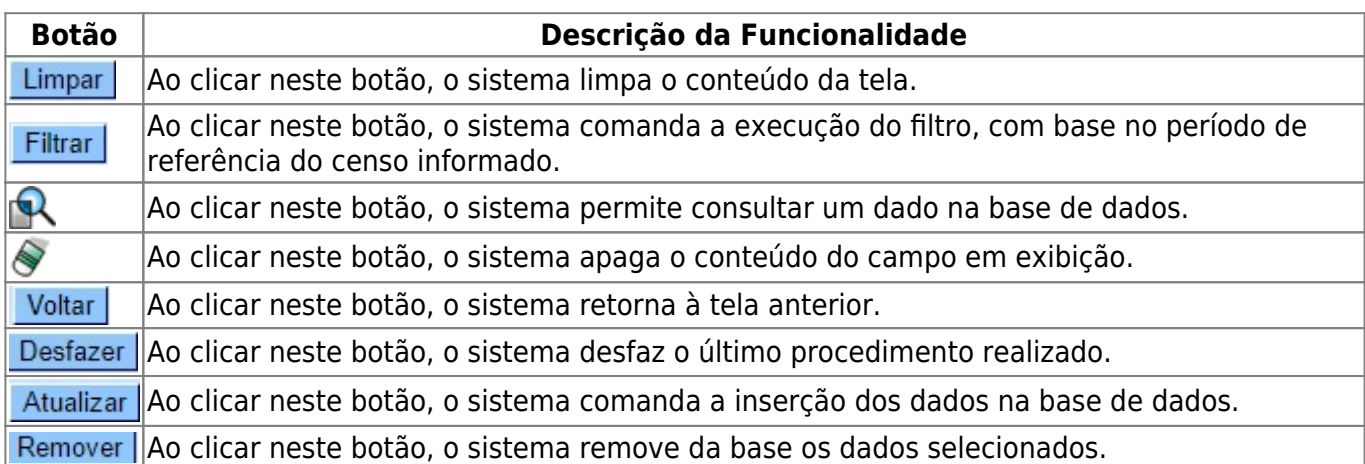

### **Referências**

#### **[Manter Dados do Setor Censitário](https://www.gsan.com.br/doku.php?id=postgres:cadastro:uc0053)**

### **Termos Principais**

#### **[Cadastro](https://www.gsan.com.br/doku.php?id=ajuda:cadastro)**

Clique **[aqui](https://www.gsan.com.br/doku.php?id=ajuda)** para retornar ao Menu Principal do GSAN

From: <https://www.gsan.com.br/>- **Base de Conhecimento de Gestão Comercial de Saneamento**

Permanent link: **[https://www.gsan.com.br/doku.php?id=ajuda:manter\\_dados\\_censitarios](https://www.gsan.com.br/doku.php?id=ajuda:manter_dados_censitarios)**

Last update: **10/06/2019 19:32**